## **Manufacturing your infrastructure with Terraform**

Aidan Feldman

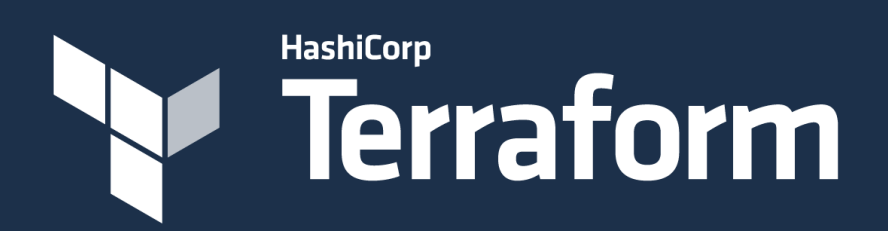

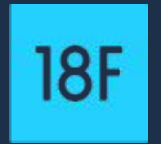

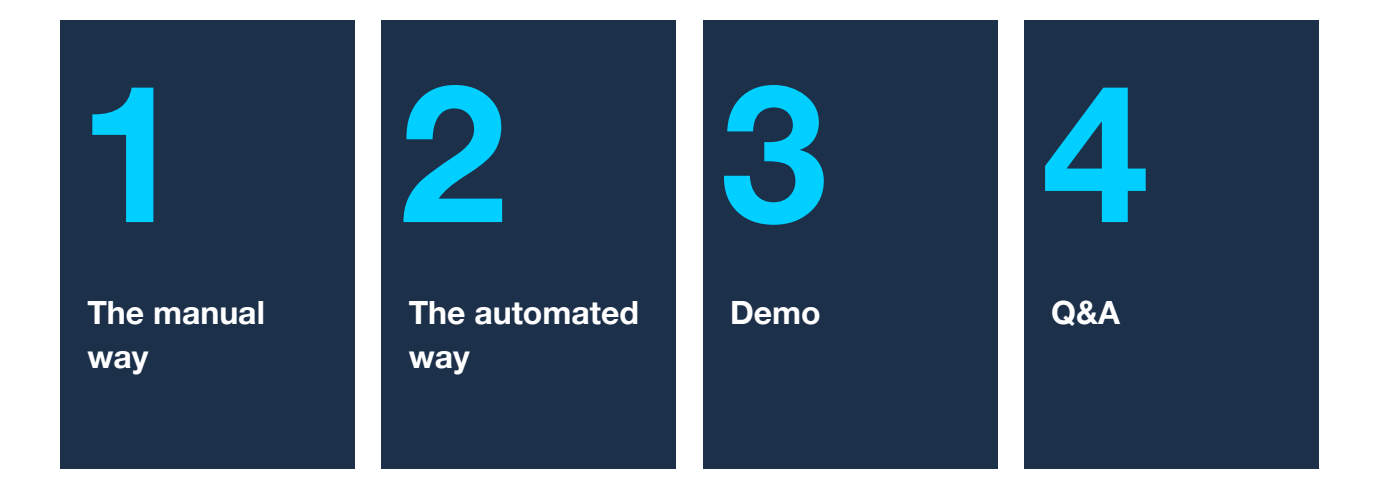

### **Tell me if this sounds familiar...**

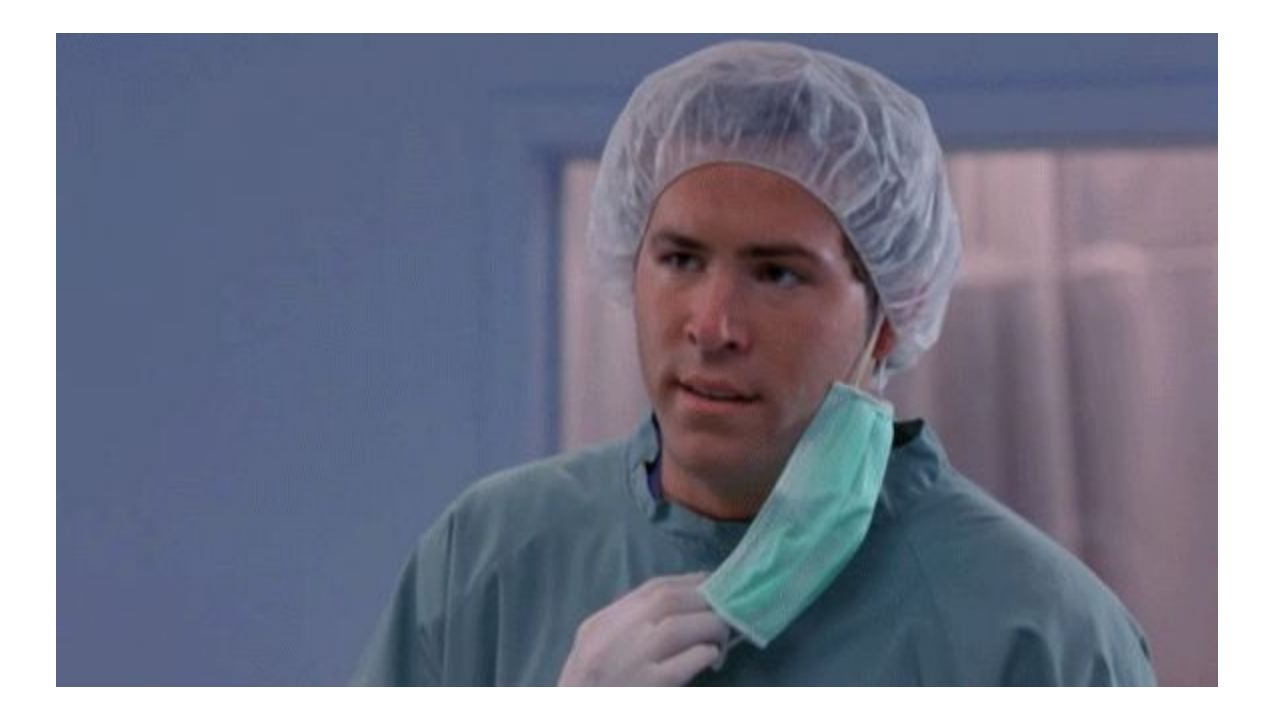

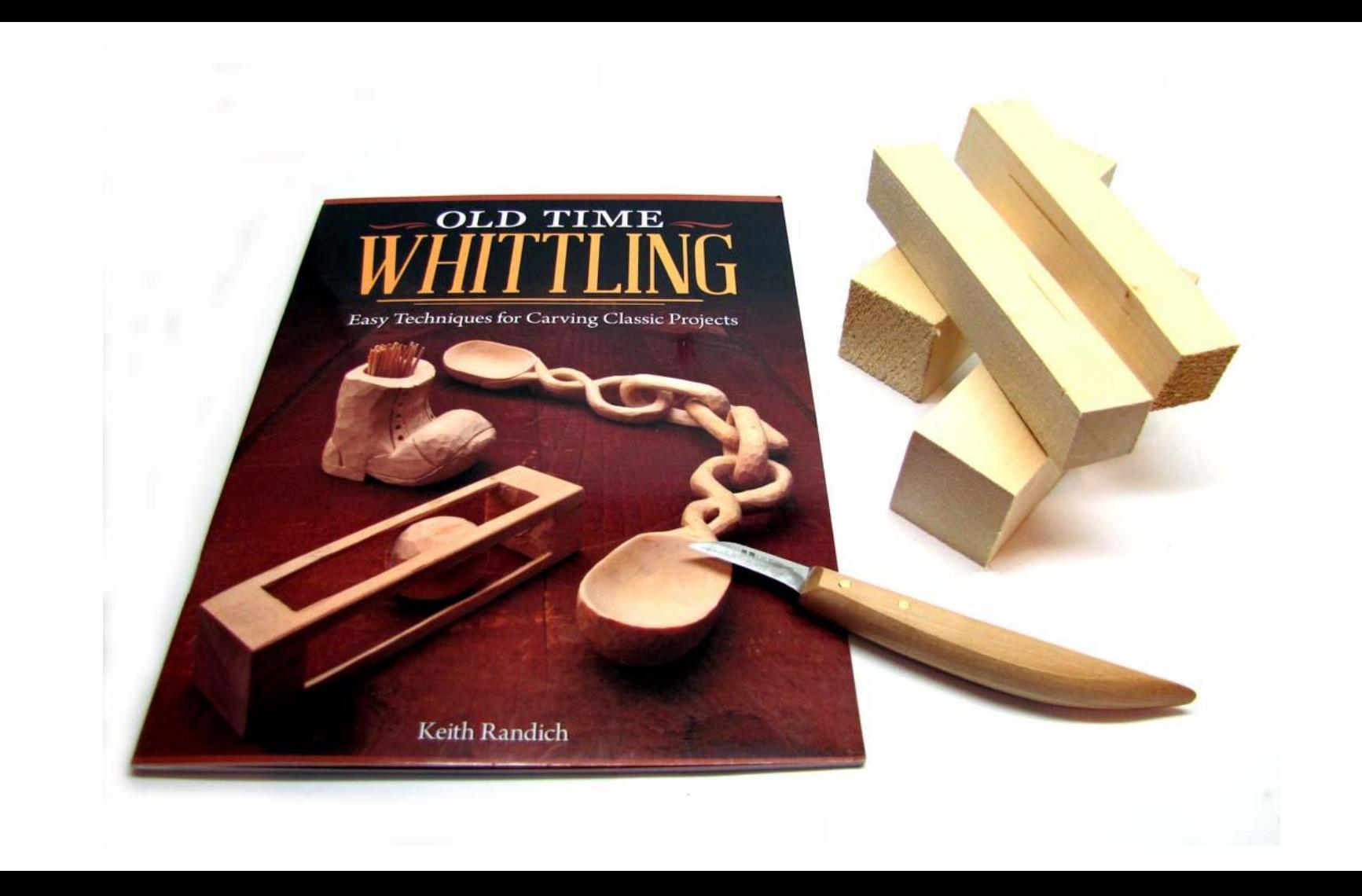

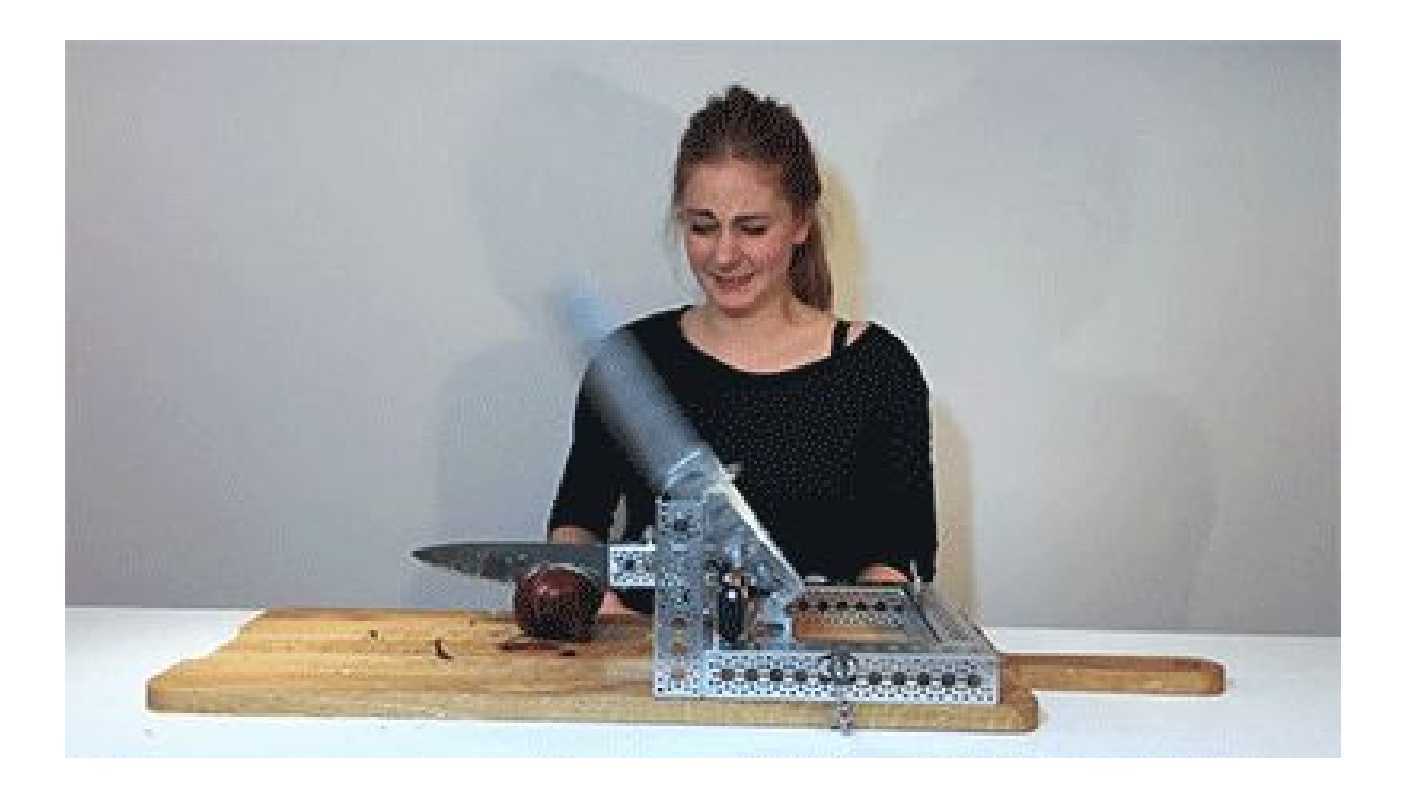

# **Infrastructure as code**

#### **Your infrastructure becomes:**

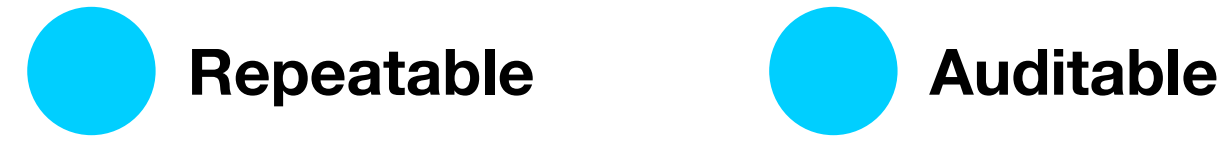

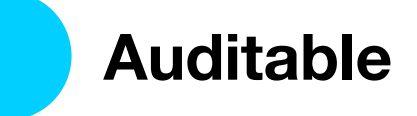

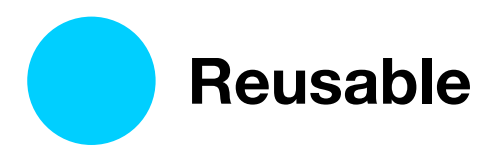

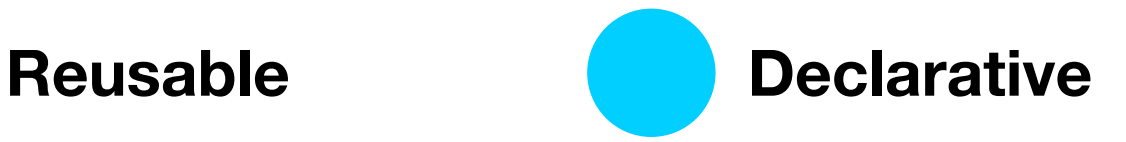

### **Repeatable**

If it's all in code, it should work the same every time

### **Auditable**

All the configuration is in files, tracked through version control

#### **Reusable**

Configuration is easy to copy and tweak, or make modular

#### **Declarative**

Specify the desired state, and it figures out how to get there

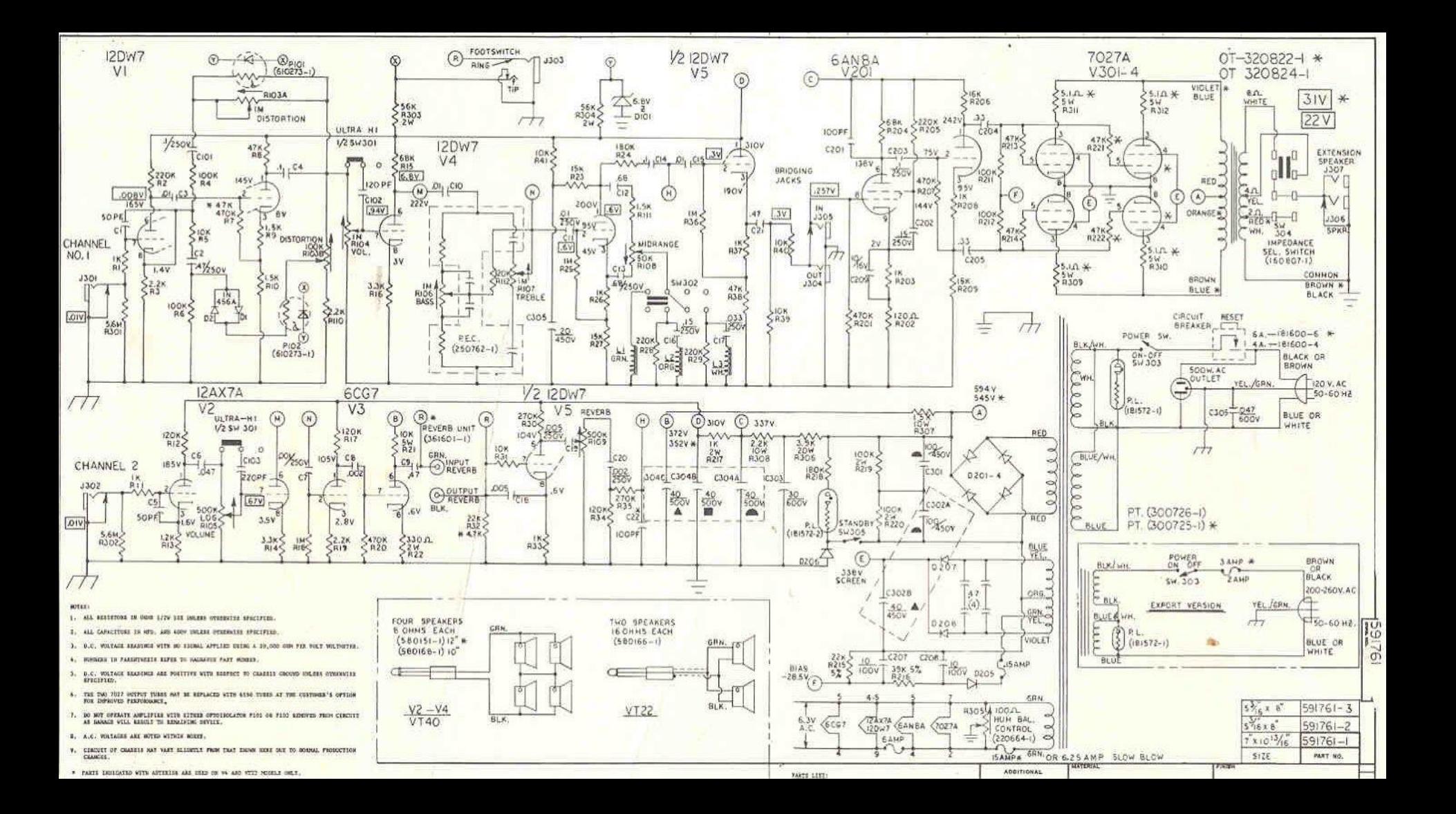

- A couple of subnets
- A static IP address
- A load balancer
- These ports open
- A database server
- An autoscaling group

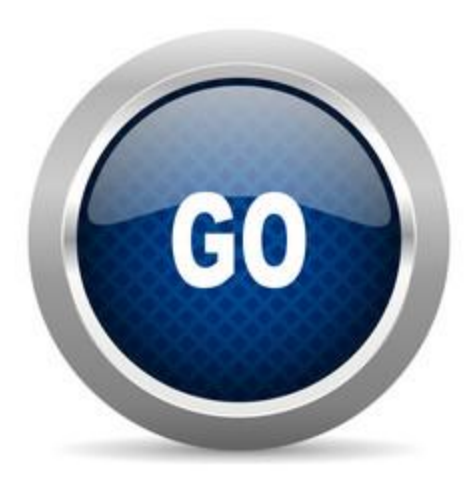

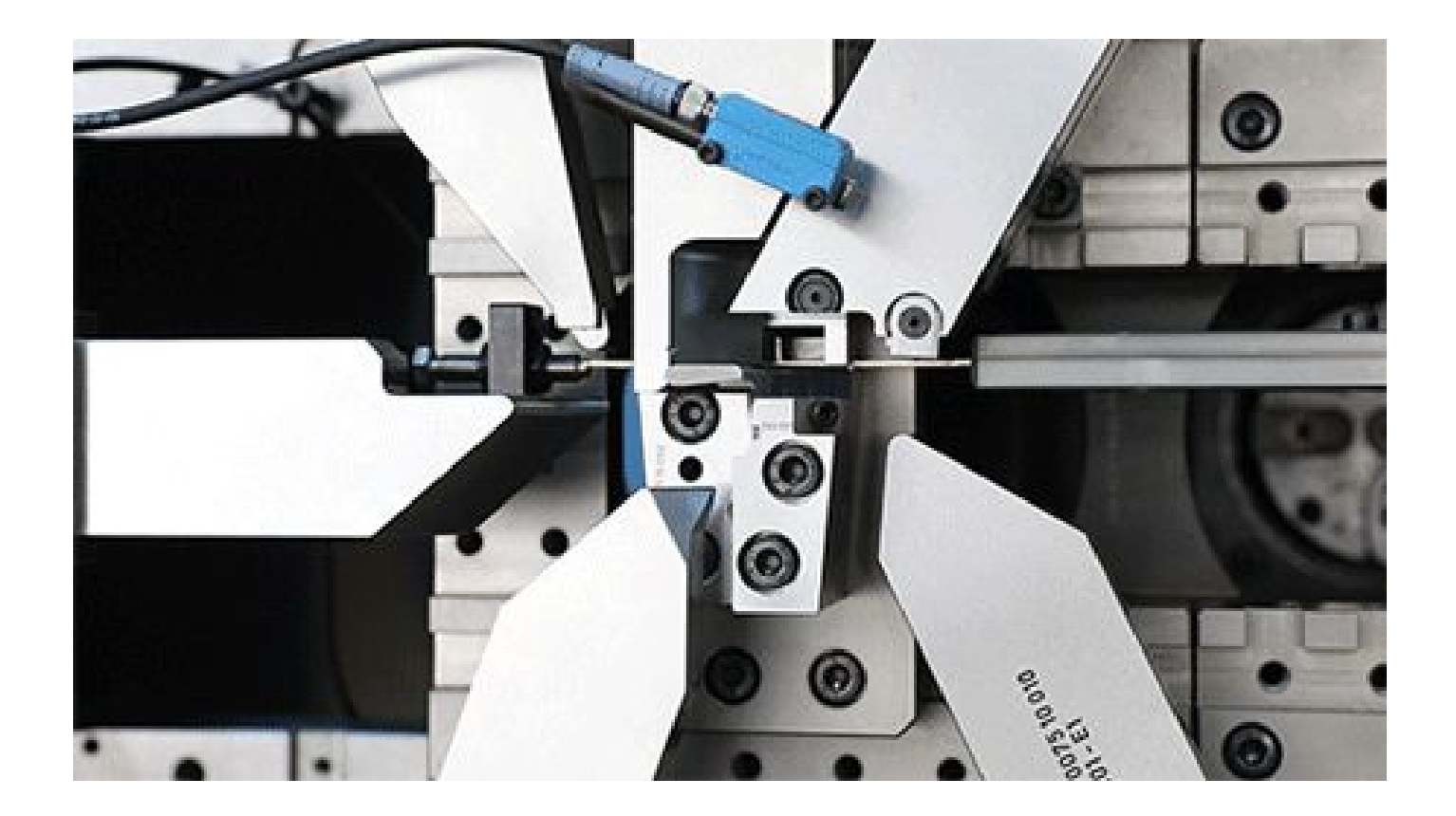

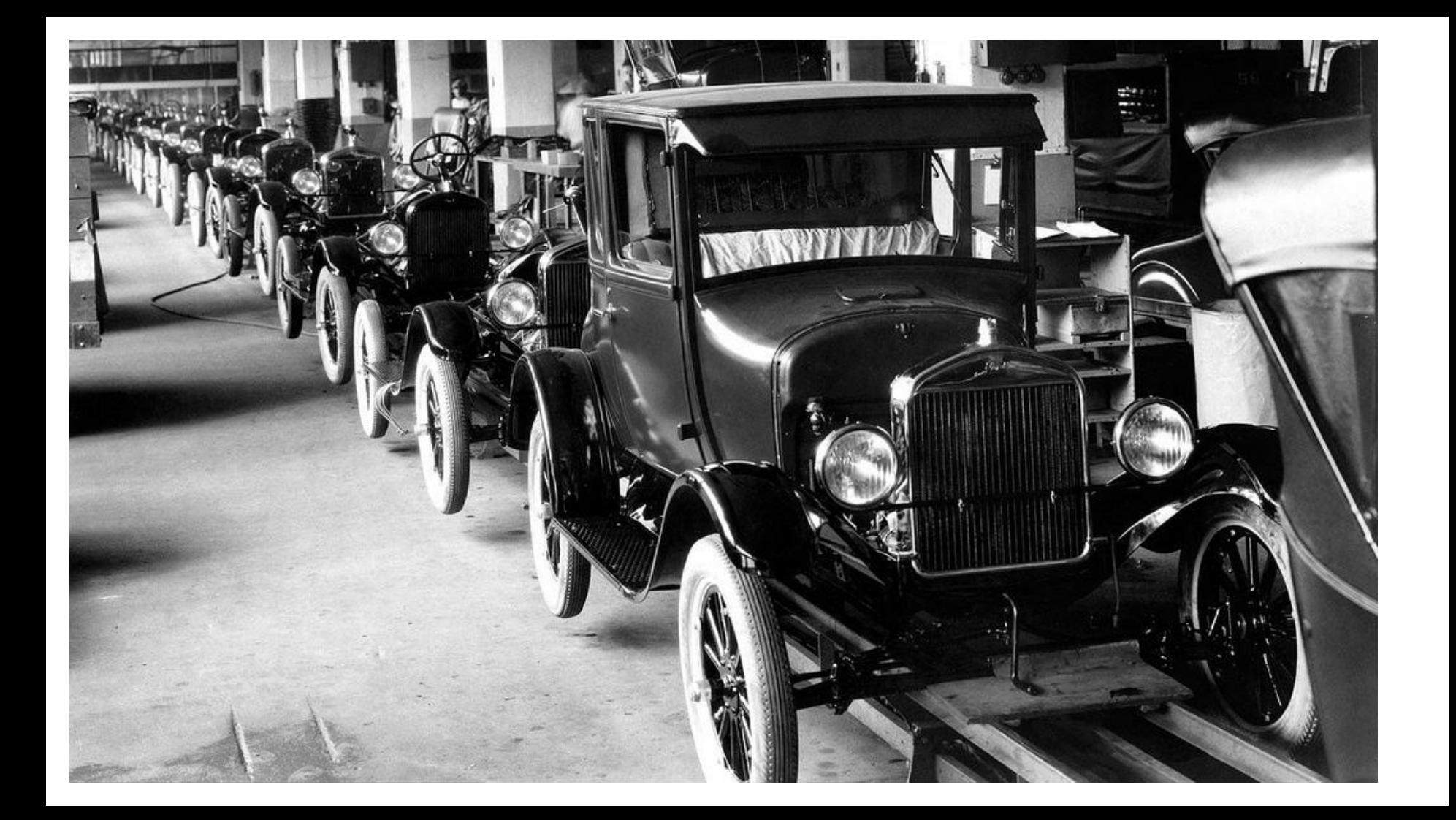

## **Demo**

**[github.com/startup-systems/terraform-ansible-example](https://github.com/startup-systems/terraform-ansible-example)**

\$ time ./deploy.sh + ssh-add -A Identity added: /Users/aidanfeldman/.ssh/id\_rsa (/Users/aidanfeldman/.ssh/id\_rsa) + cd terraform + terraform init

Initializing provider plugins...

Terraform has been successfully initialized!

You may now begin working with Terraform. Try running "terraform plan" to see any changes that are required for your infrastructure. All Terraform commands should now work.

If you ever set or change modules or backend configuration for Terraform, rerun this command to reinitialize your working directory. If you forget, other commands will detect it and remind you to do so if necessary. + terraform apply -auto-approve data.aws\_ami.ubuntu: Refreshing state... aws\_key\_pair.auth: Creating... fingerprint: "" => "<computed>" key\_name: "" => "terraform-ansible-example-key" public key: "" => "ssh-rsa AAAAB3NzaC1yc2EAAAADAQABAAABAQC7PlFK+KRGCdz9cJARrwXX9zR4+xF+2vh1W69B0c5ybHKejXIv9myEh0U4TFUDaQiOjwp0NQwTdvdFa7zZHrr8qgY03yVZGAKm7TnCx6Ut9oAUd0l25JH/00m6eE6qJC+62mWGThrp5L qe5wDeWABQQC+CPwIsepcZZru+ZmzTBBCCgOpkzbS2BNKK8RyauwE2OFxC3lsFnMc5lD+S+E8OnGSGjn/y/XJwSfsIhRwMi/Bef38E7H3OwqaB3Vzga6OysHT5Xea2bOdLHeK6fO9SZZeQoOGpuUjSAR6myzqIjY1LqE5Bby+8zi kLdZudR+VUSiao+n7VaD7B6ZSrn9Dz aidanfeldman@rufus.local" aws\_vpc.default: Creating... assign\_generated\_ipv6\_cidr\_block: "" => "false" cidr\_block: "" => "10.0.0.0/16" default\_network\_acl\_id: "" => "<computed>"<br>default\_route\_table\_id: "" => "<computed>" default\_route\_table\_id: default\_security\_group\_id: "" => "<computed>" dhcp\_options\_id:  $\text{``} " => "< computed> " \text{''} \text{enable classiclink: } \text{``} " => " " \text{''} \text{...}$  $e^{\text{max}}$  => "<computed>" enable\_classiclink\_dns\_support: "" => "<computed>" enable\_dns\_hostnames:  $\begin{aligned} \text{anable} \end{aligned}$  => "<computed by the dns support:  $\begin{aligned} \text{a}^{\text{un}} = > \text{``core''}$ enable\_dns\_support: "" => "true"<br>instance tenancy: " " => "<computed>" instance\_tenancy: "" => "<computed>"<br>ipv6 association id: "" => "<computed>" ipv6\_association\_id: ipv6\_cidr\_block: "" => "<computed>" main\_route\_table\_id: "" => "<computed>" tags.%:  $\frac{m}{10}$  => "2"<br>tags.Repo:  $\frac{m}{10}$  => "h  $t^*$  => "https://github.com/startup-systems/terraform-ansible-example"<br> $t^*$  => "1" tags.Terraform:

aws key pair.auth: Creation complete after 0s (ID: terraform-ansible-example-key) aws\_vpc.default: Creation complete after 7s (ID: vpc-35fe505d) aws\_internet\_gateway.default: Creating...<br>tags.%: "0" => "2"  $"0" => "2"$  tags.Repo: "" => "https://github.com/startup-systems/terraform-ansible-example" tags.Terraform: "" => "1" vpc\_id: "" => "vpc-35fe505d"

aws\_subnet.default: Creating... assign\_ipv6\_address\_on\_creation: "" => "false" \$ cd terraform \$ terraform plan Refreshing Terraform state in-memory prior to plan... The refreshed state will be used to calculate this plan, but will not be persisted to local or remote state storage.

aws\_vpc.default: Refreshing state... (ID: vpc-35fe505d) aws\_key\_pair.auth: Refreshing state... (ID: terraform-ansible-example-key) data.aws\_ami.ubuntu: Refreshing state... aws\_internet\_gateway.default: Refreshing state... (ID: igw-aab2b4c3) aws\_security\_group.default: Refreshing state... (ID: sg-a1a403ca) aws\_subnet.default: Refreshing state... (ID: subnet-ba6c81c0) aws\_route.internet\_access: Refreshing state... (ID: r-rtb-1cad36741080289494) aws\_instance.web: Refreshing state... (ID: i-0eaca9678731492ad)

An execution plan has been generated and is shown below. Resource actions are indicated with the following symbols: -/+ destroy and then create replacement

------------------------------------------------------------------------

Terraform will perform the following actions:

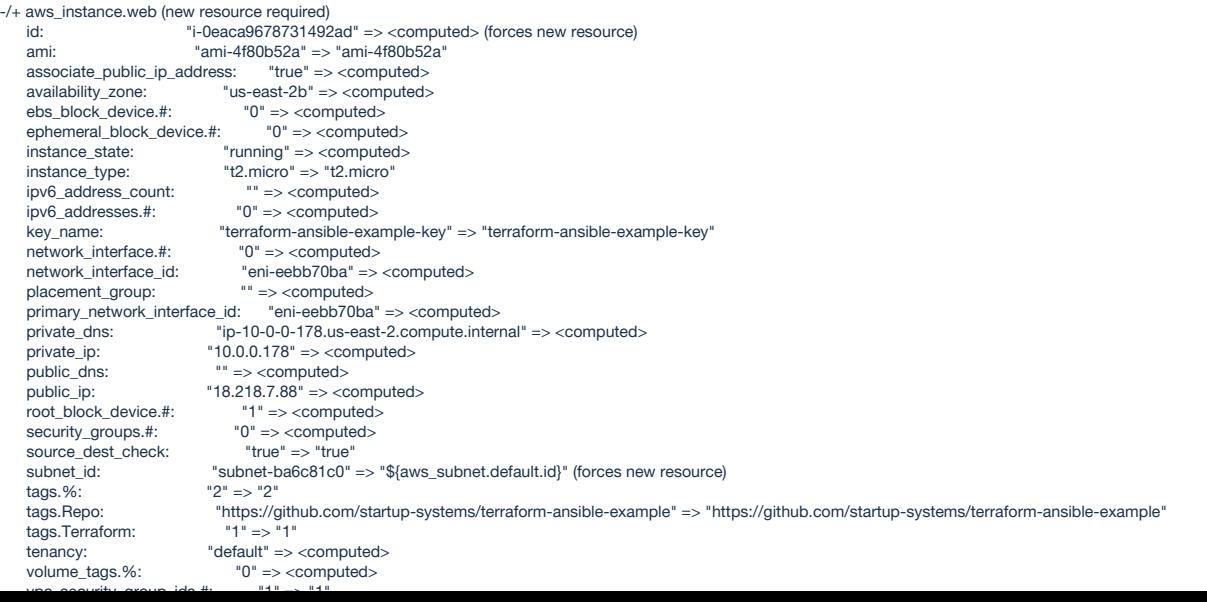

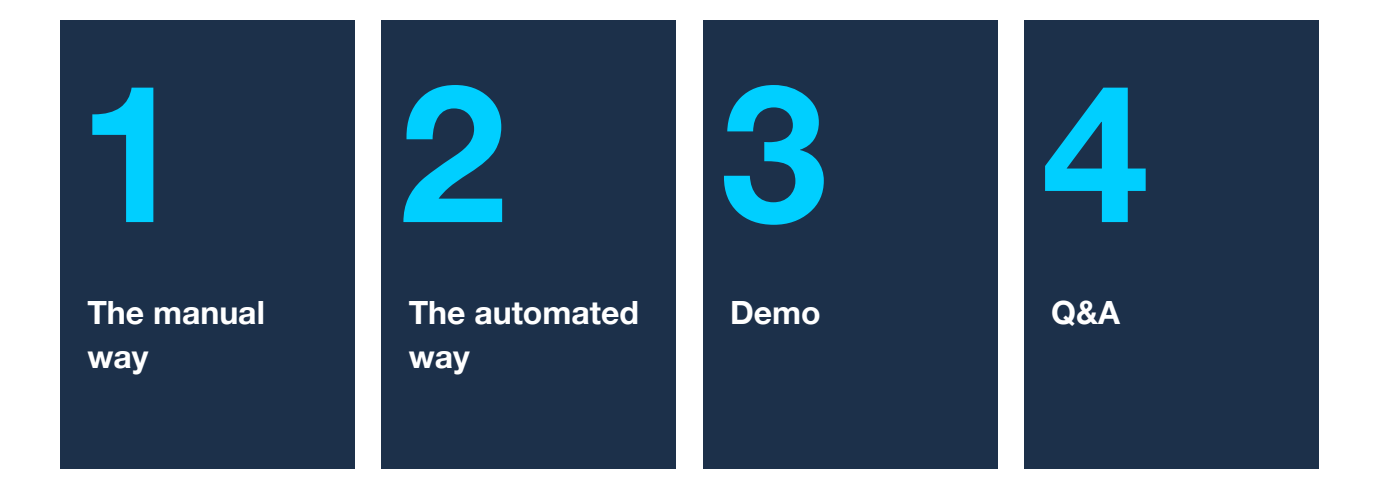

## **Thanks!**

Terraform.io

[Terraform: Up & Running](https://www.terraformupandrunning.com/)

aidan.feldman@gsa.gov

# **Questions?**

Terraform.io

[Terraform: Up & Running](https://www.terraformupandrunning.com/)

aidan.feldman@gsa.gov

# **Backup slides**

### **infrastructure as code**

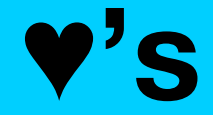

### **version control**

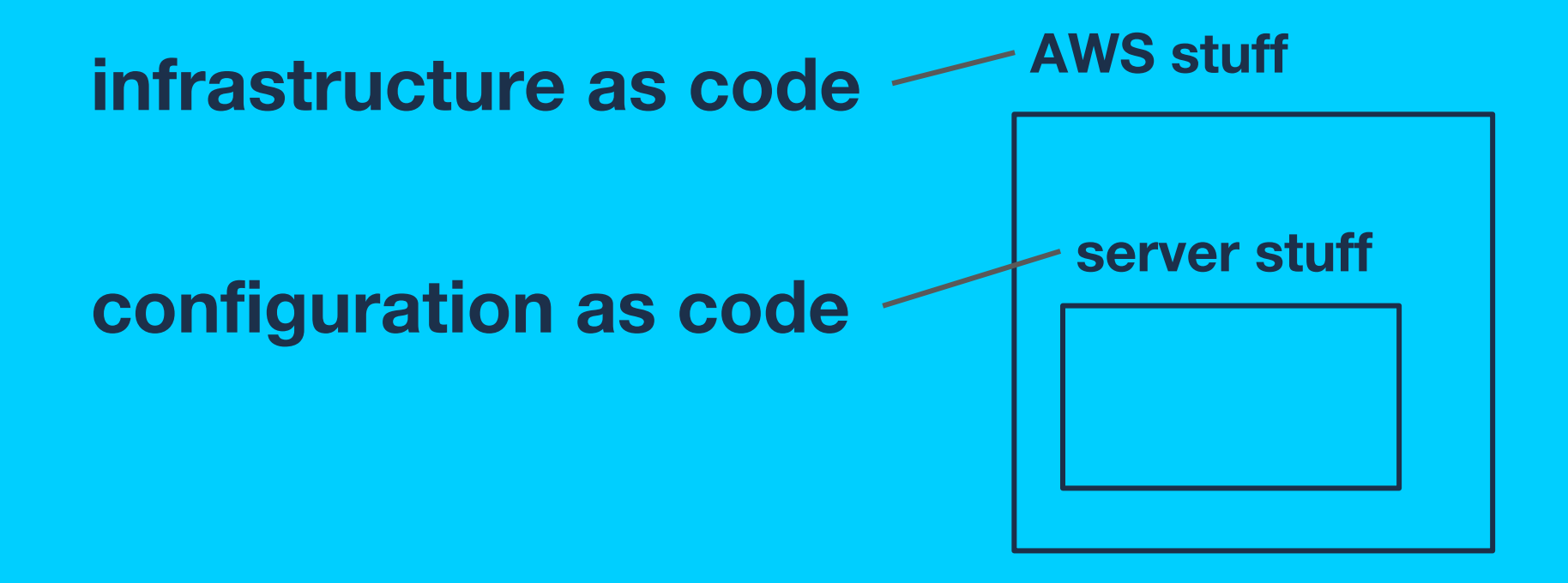

## **configuration as code**

- Ansible
- Chef
- Puppet
- Salt
- ...

## **infrastructure as code**

- **AWS CloudFormation**
- Azure Resource Manager
- **Terraform**
- ...
- **Ansible**
- **Chef**
- Puppet
- Salt

### **Why is Terraform cool?\***

- Open source
- Modular
- Cloud-agnostic
- Curable
- Extensible (providers)